$\frac{1}{N}$ **GO ARMY ED** 

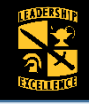

## **Business Policies**

Only one Cadet Payment Request (CPR) Form can be submitted per term in GoArmyEd.

A CPR can only be submitted after the school(s) last add/drop date.

Only one payment type can be selected for classes per term.

All CPRs must be approved by the Program Cadre and have a final approval by the Professor of Military Science (PMS).

"**Room and Board**" cannot be selected for a Summer Term.

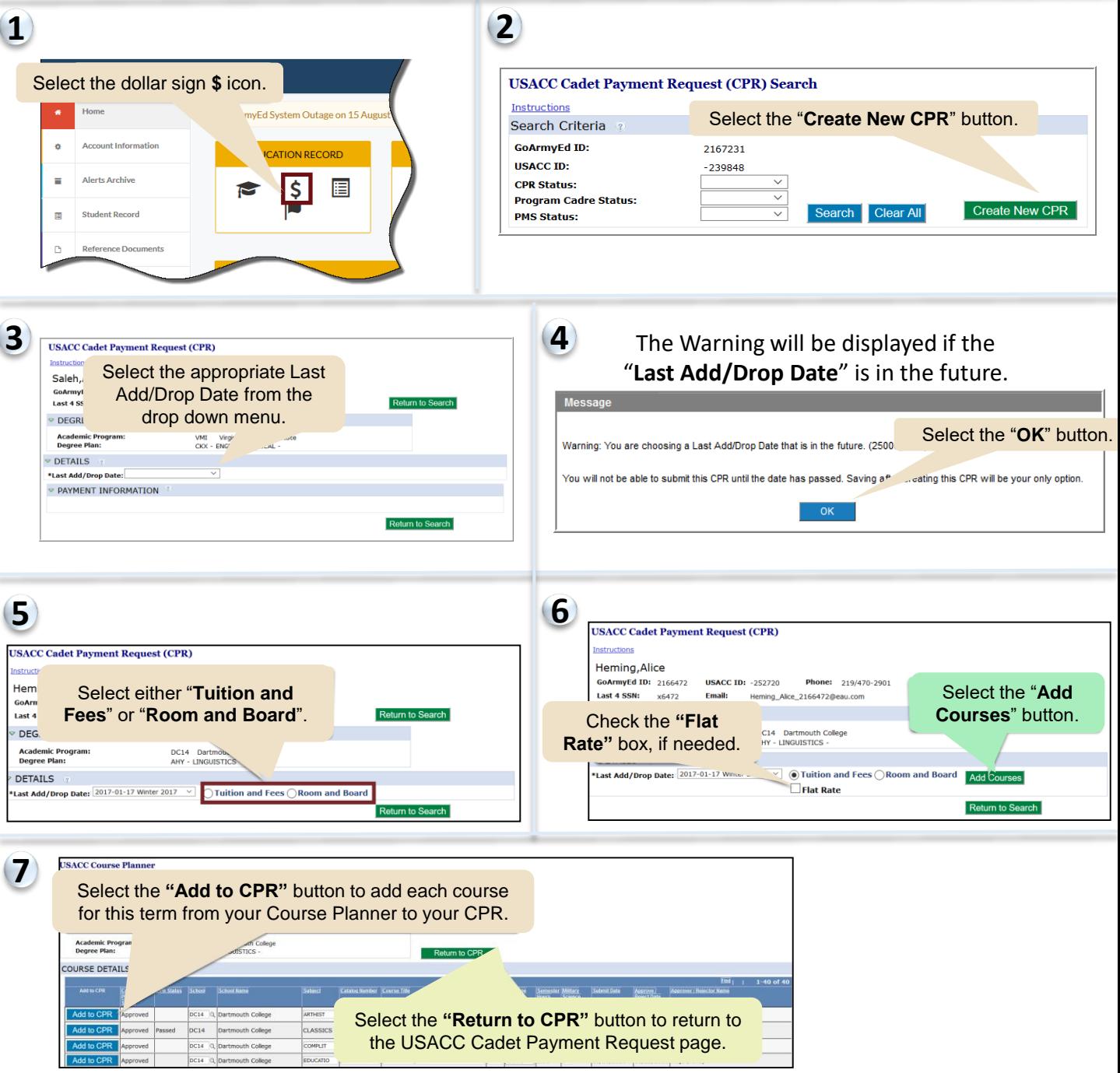

**1 Feb 2018, Ver 1**

### **Cadet Student Quick Reference**

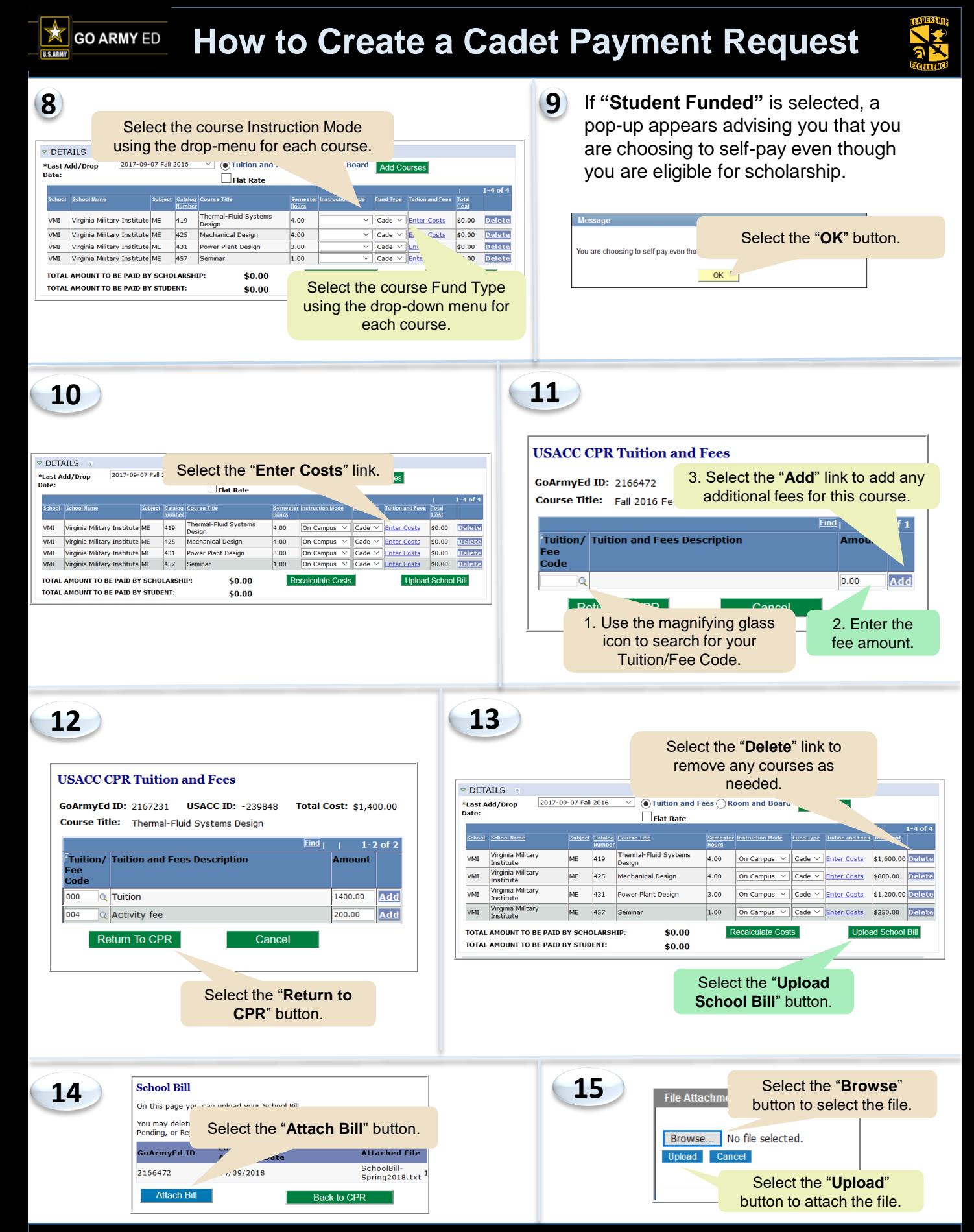

#### **Cadet Student Quick Reference**

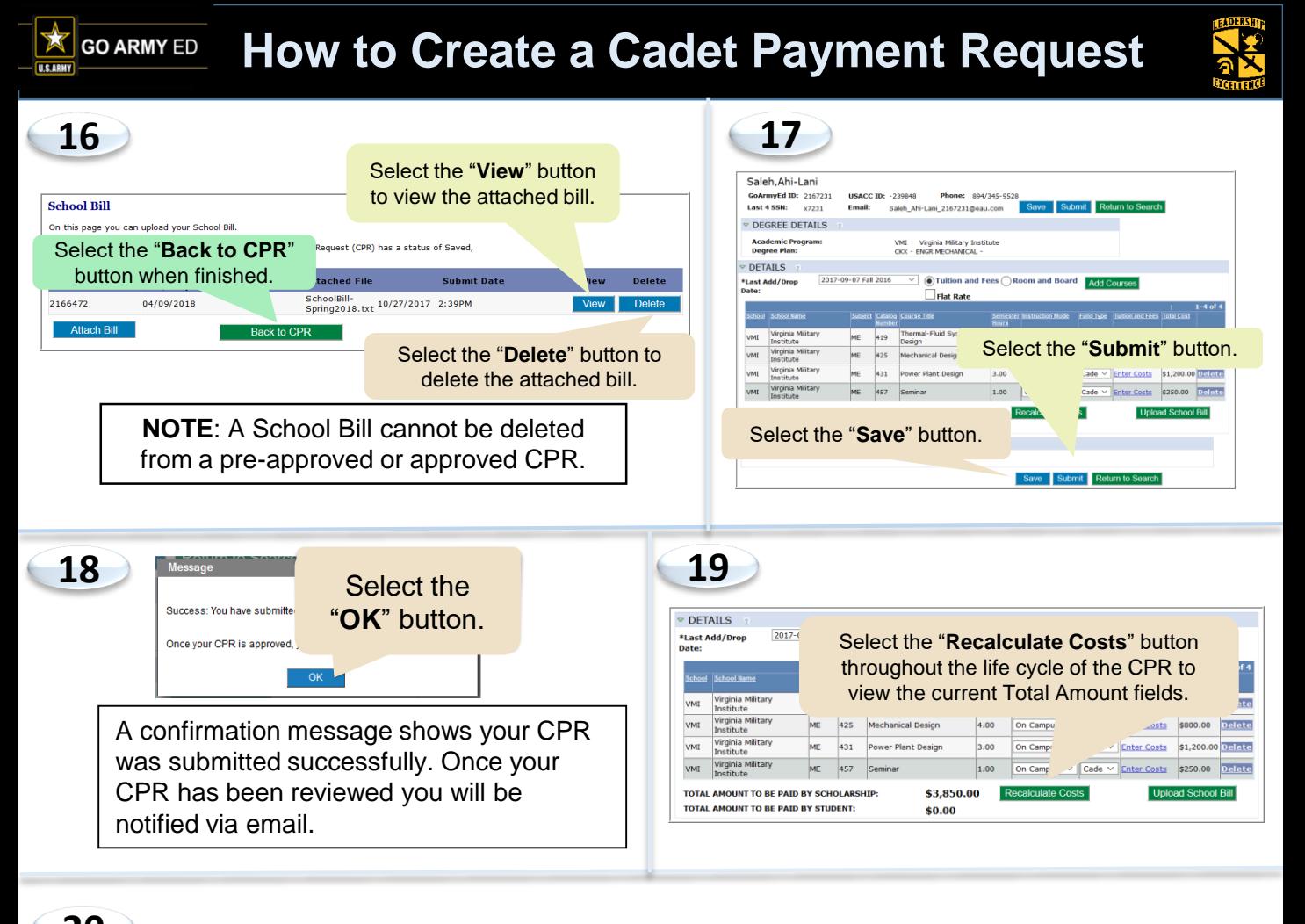

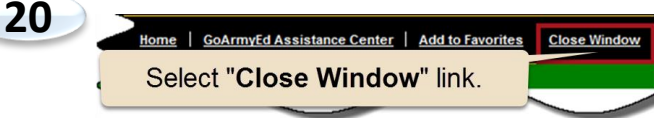

# Submitting a Duplicate Course

If you try to add a course to your CPR that has already been submitted on a previous CPR, the following message with appear. You will have to request an override that your PMS must approve in order for your course to be paid for.

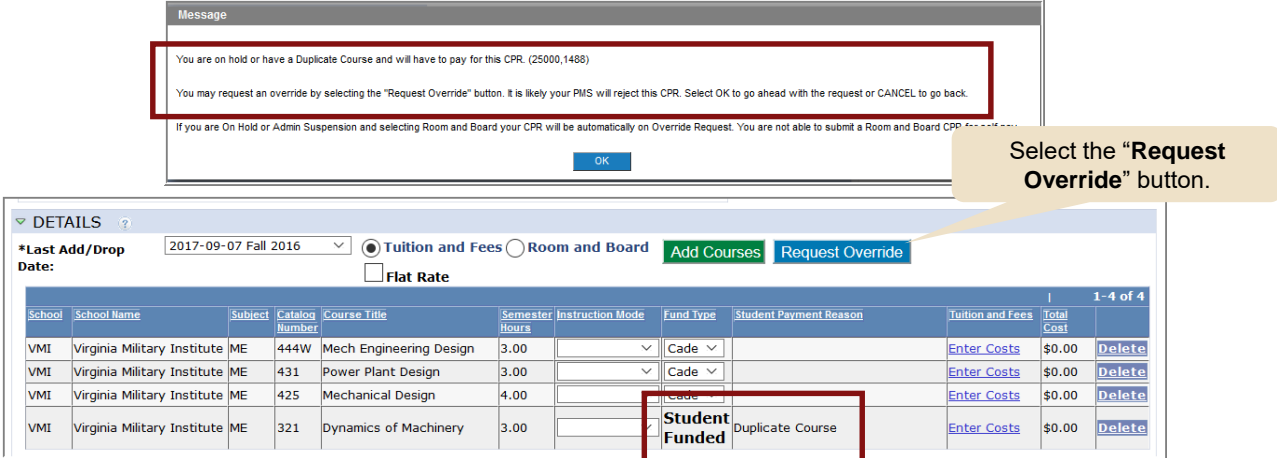

### **Cadet Student Quick Reference**

# **How to Update a Rejected CPR**

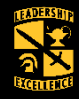

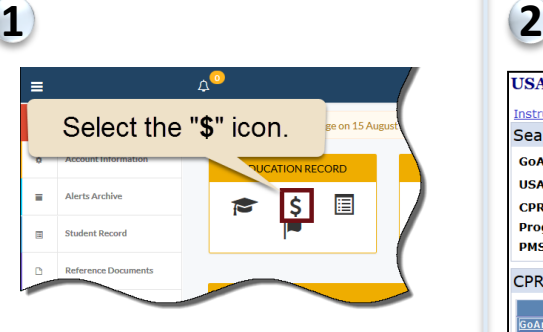

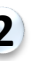

т Ś

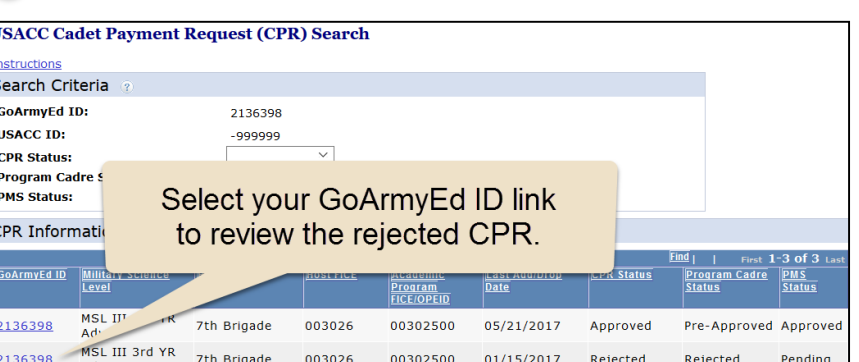

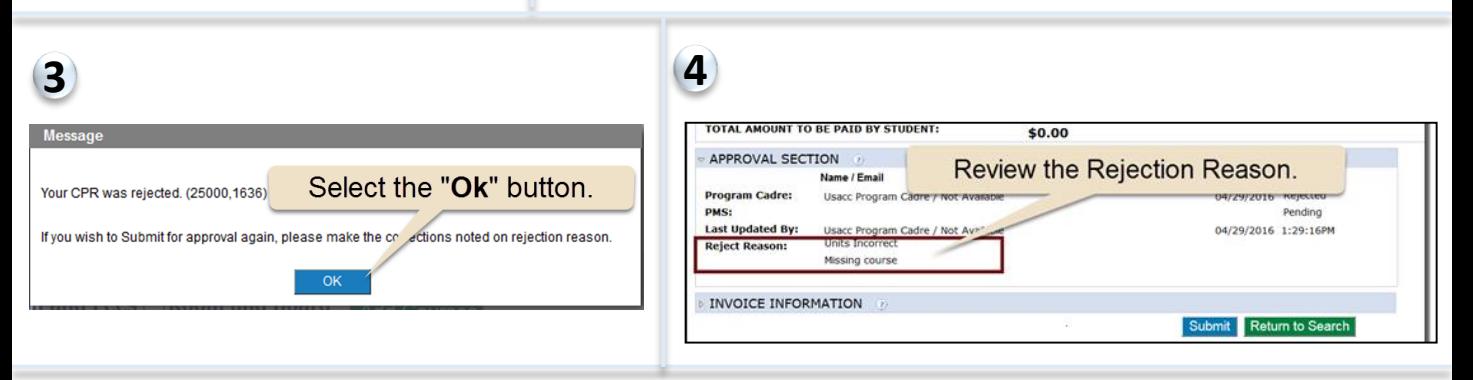

### *Modify the CPR information.*

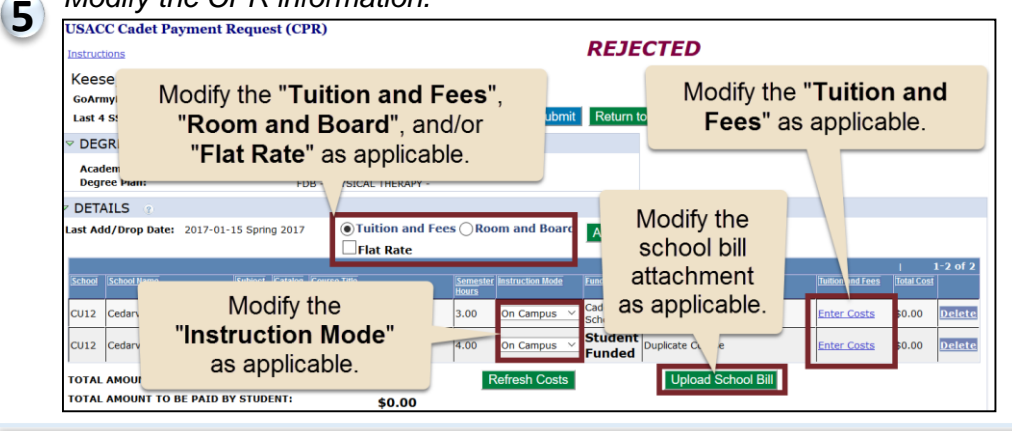

### Modify the course(s) contained in the CPR by first removing the course(s).

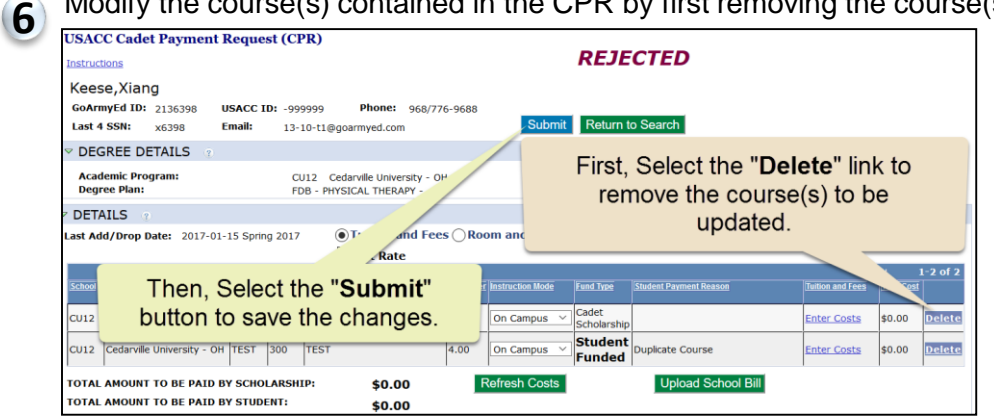

**Note**: Courses that are part of a CPR cannot be modified in the Course Planner until they are removed from the CPR.

And at least one course must remain on the CPR at all times – do not remove every course from a CPR.

### **Cadet Students Quick Reference**

### **4 Feb 2018, Ver 1**

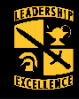

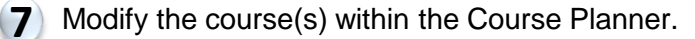

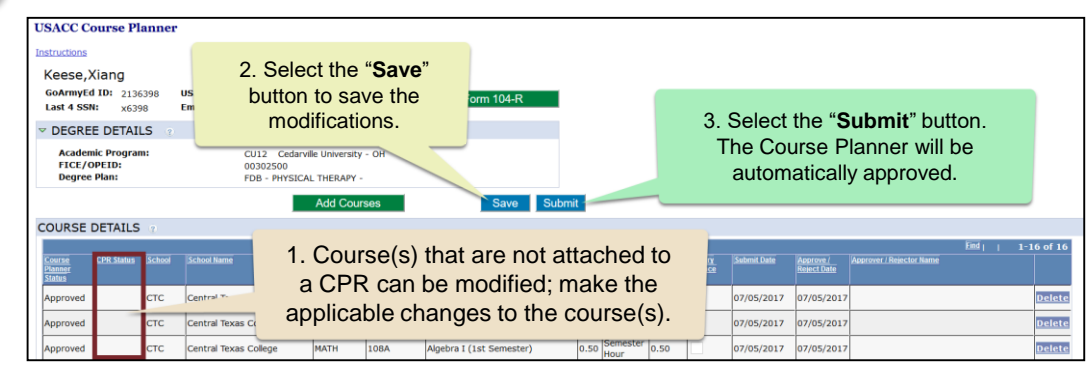

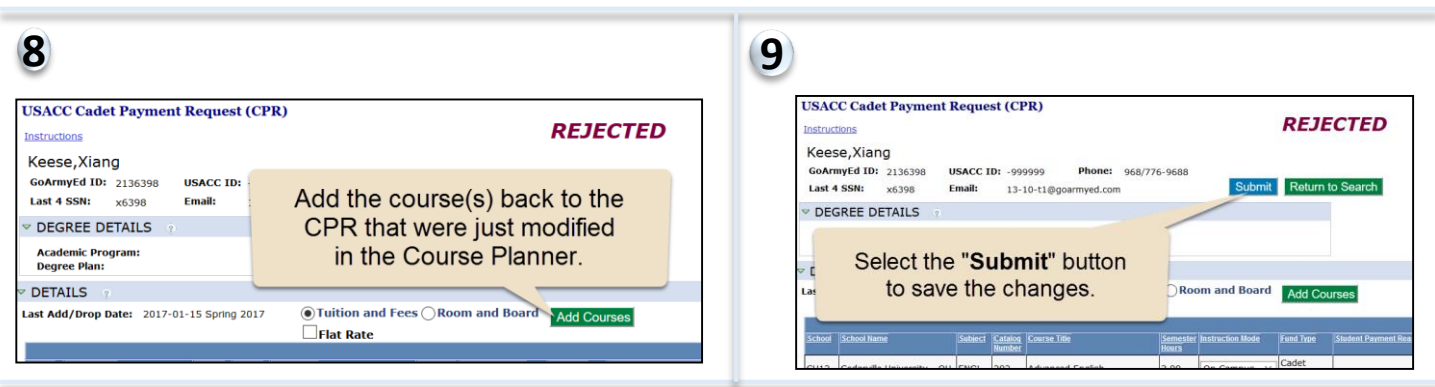

**10** Repeat steps 6-9 to modify all of the course(s) as needed.

**11** Review the CPR and make any additional modifications.

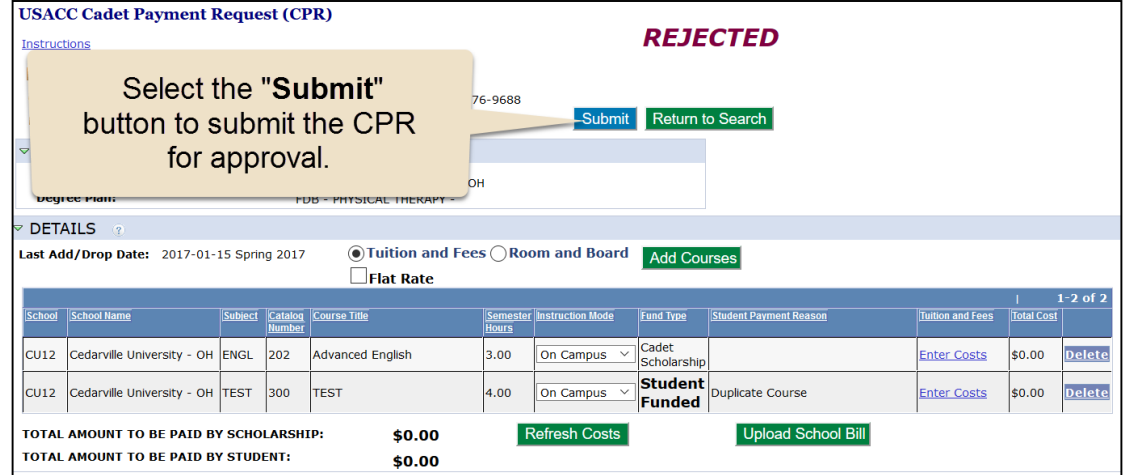

**12**

**GoArmyEd Assistance Center | Add to Favorites Close Windo** Select "Close Window" link.